# **Command-Line IP Utilities**

This document lists Windows command-line utilities that you can use to obtain TCP/IP configuration information and test IP connectivity. Command parameters and uses are listed for the following utilities in Tables 1 through 9:

- Arp
- Ipconfig
- Netsh
- Netstat
- Pathping
- Ping
- Route
- Tracert

### **ARP**

The Arp utility reads and manipulates local ARP tables (data link address-to-IP address tables).

### Syntax

arp -s *inet\_addr eth\_addr* [*if\_addr*] arp -d *inet\_addr* [*if\_addr*] arp -a [*inet\_address*] [-N *if\_addr*] [-v]

#### **Table 1 ARP command parameters and uses**

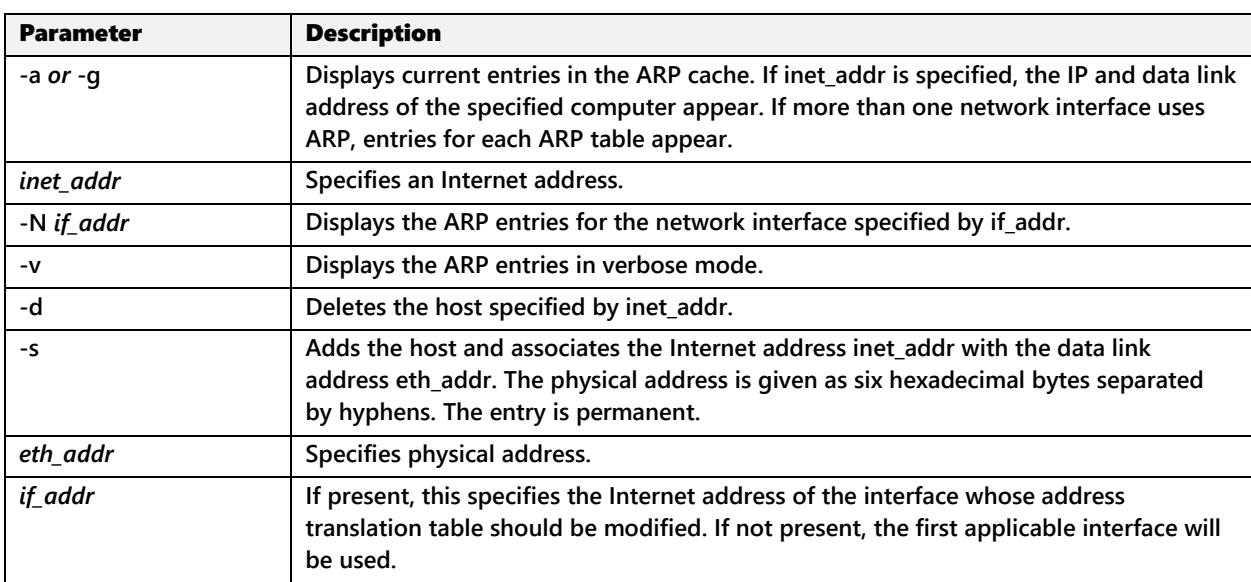

# **IPCONFIG**

The Ipconfig utility displays and modifies IP address configuration information.

### Syntax

ipconfig /? | /all |

/release [*adapter*] | /renew [*adapter*]

/release6 [*adapter*] | /renew6 [*adapter*]

| /flushdns | /displaydns | /registerdns

| /showclassid *adapter*

| /showclassid6 *adapter*

| /setclassid *adapter* [*classid*]

| /setclassid6 *adapter* [*classid*]

#### **Table 2 Ipconfig command parameters and uses**

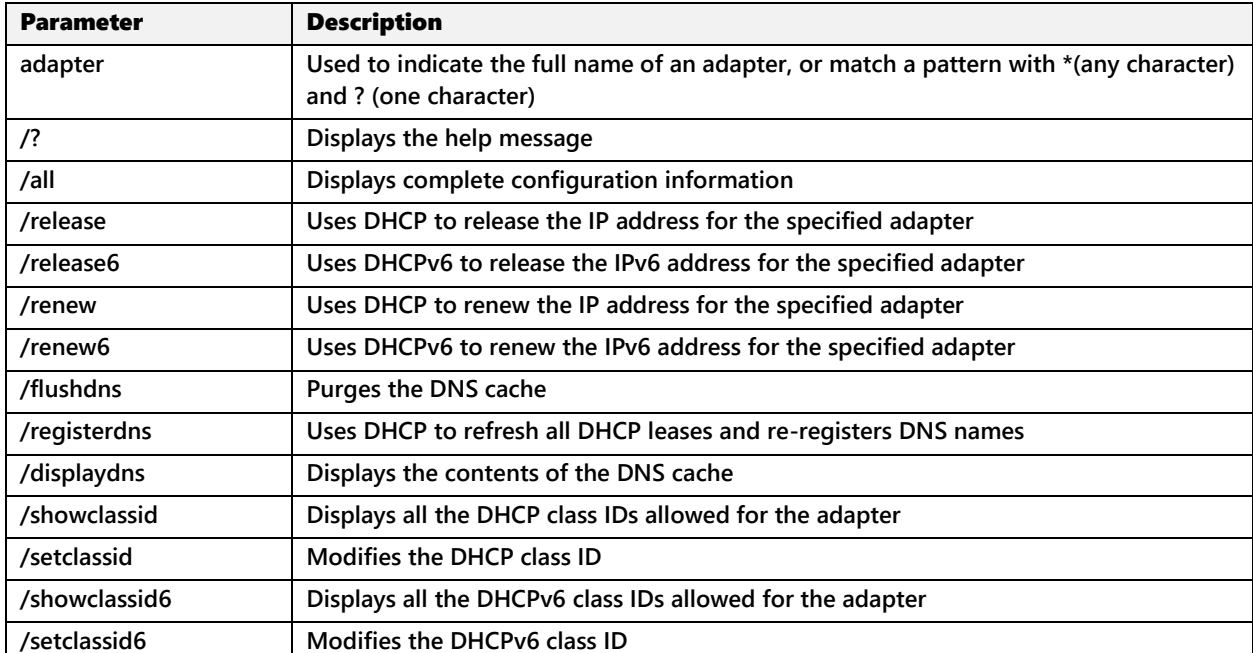

By default, this command displays only the IP address, subnet mask, and default gateway for each adapter bound to TCP/IP.

# **Netsh**

Network shell (Netsh) is a command-line scripting utility for displaying and modifying network configuration of a local or remote computer.

### Syntax

netsh [-a *AliasFile*] [-c *Context*] [-r *RemoteMachine*] [-u [*DomainName*\]*UserName*] [-p *Password* | \*] [*Command* | -f *ScriptFile*]

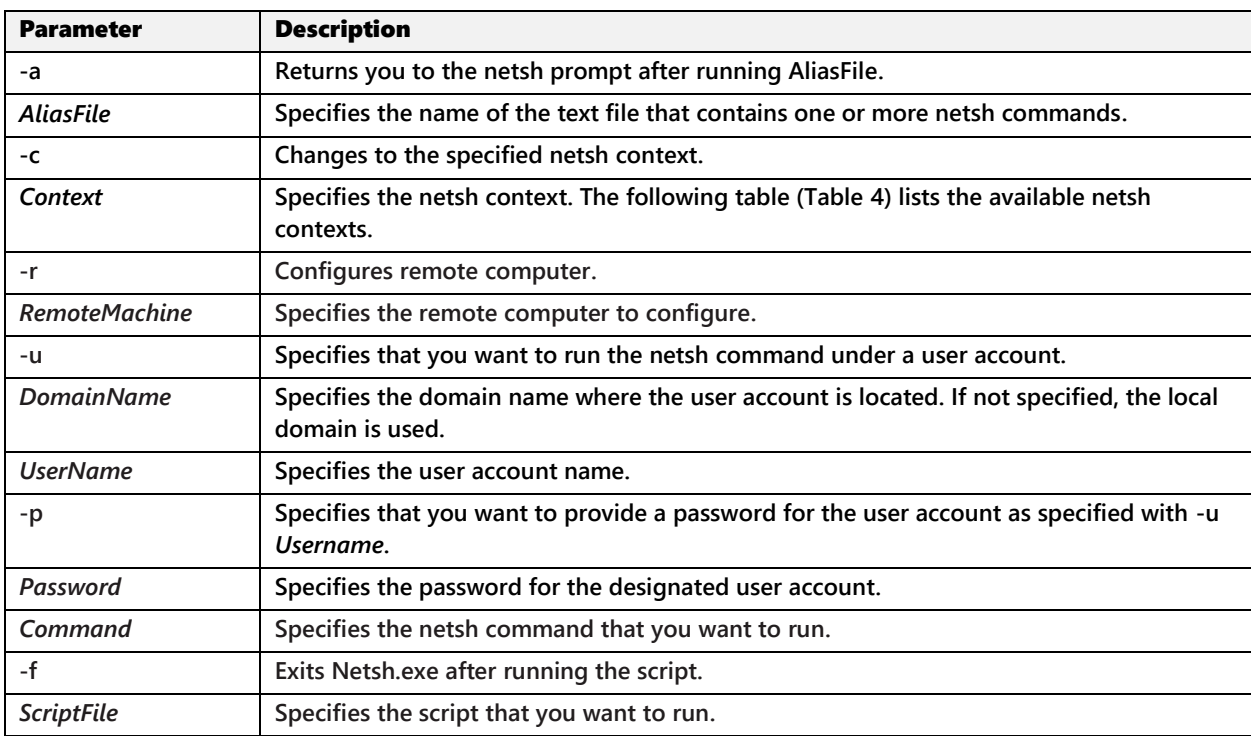

#### **Table 3 Netsh command parameters and uses**

#### **Table 4 Netsh command contexts and uses**

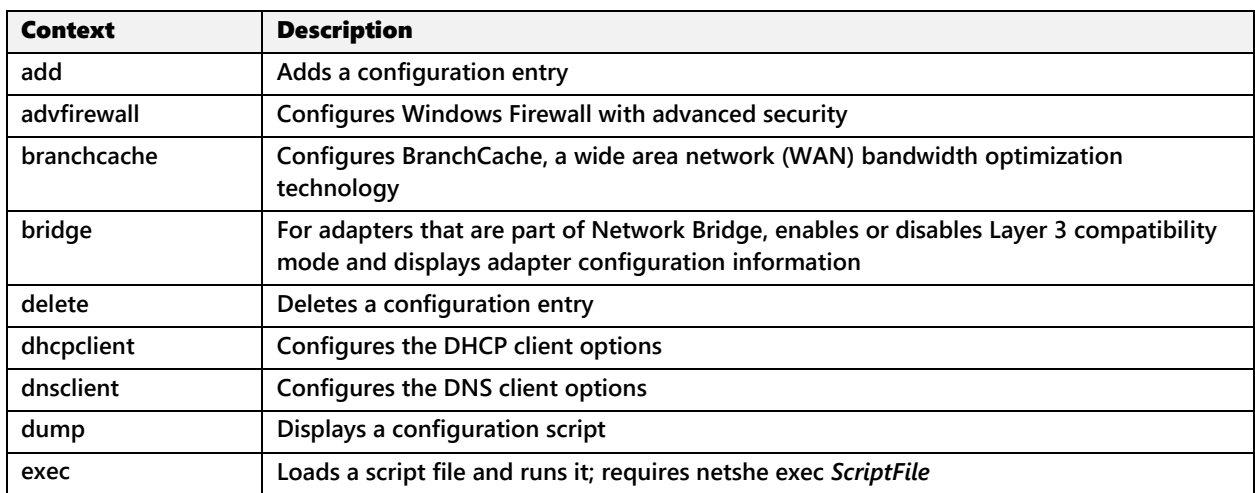

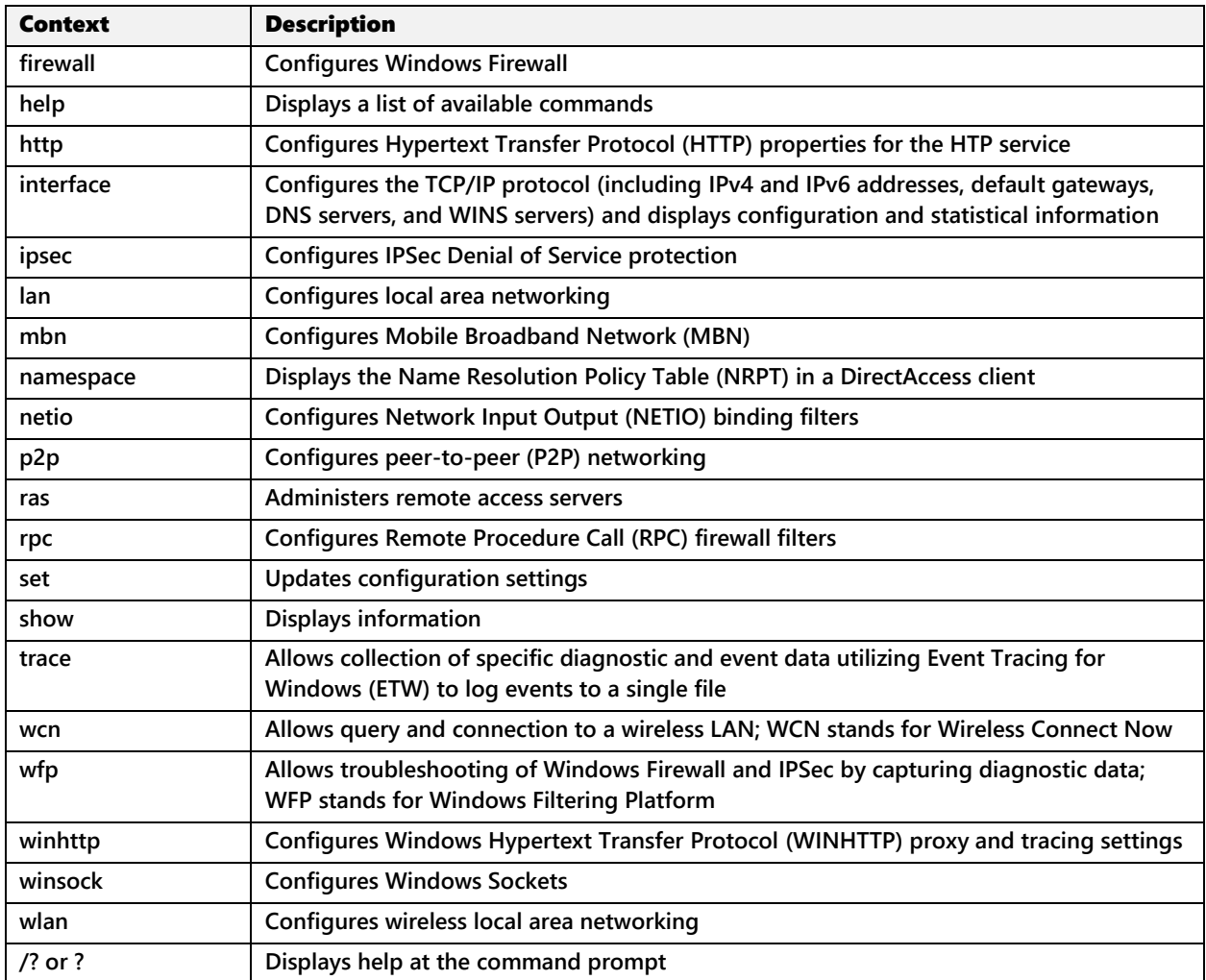

If you specify -r followed by another command, netsh executes the command on the remote computer and then returns to the Windows command prompt. If you specify -r without another command, netsh opens in remote mode. The process is similar to using set machine at the netsh command prompt. When you use -r, you set the target computer for the current instance of netsh only. After you exit and reenter netsh, the target computer is reset as the local computer. You can run netsh commands on a remote computer by specifying a computer name stored in WINS, a UNC name, an Internet name to be resolved by the DNS server, or a numerical IP address.

**Note: You can learn more about the Netsh utility on the Microsoft Web site at http://technet.microsoft.com/en-us/library/cc754516%28v=ws.10%29.**

# **NETSTAT**

This utility displays protocol statistics and details about the current TCP/IP network connections.

### Syntax

netstat [-a] [-b] [-e] [-f] [-n] [-o] [-p *proto*] [-r] [-s] [-x] [-t] [*interval*]

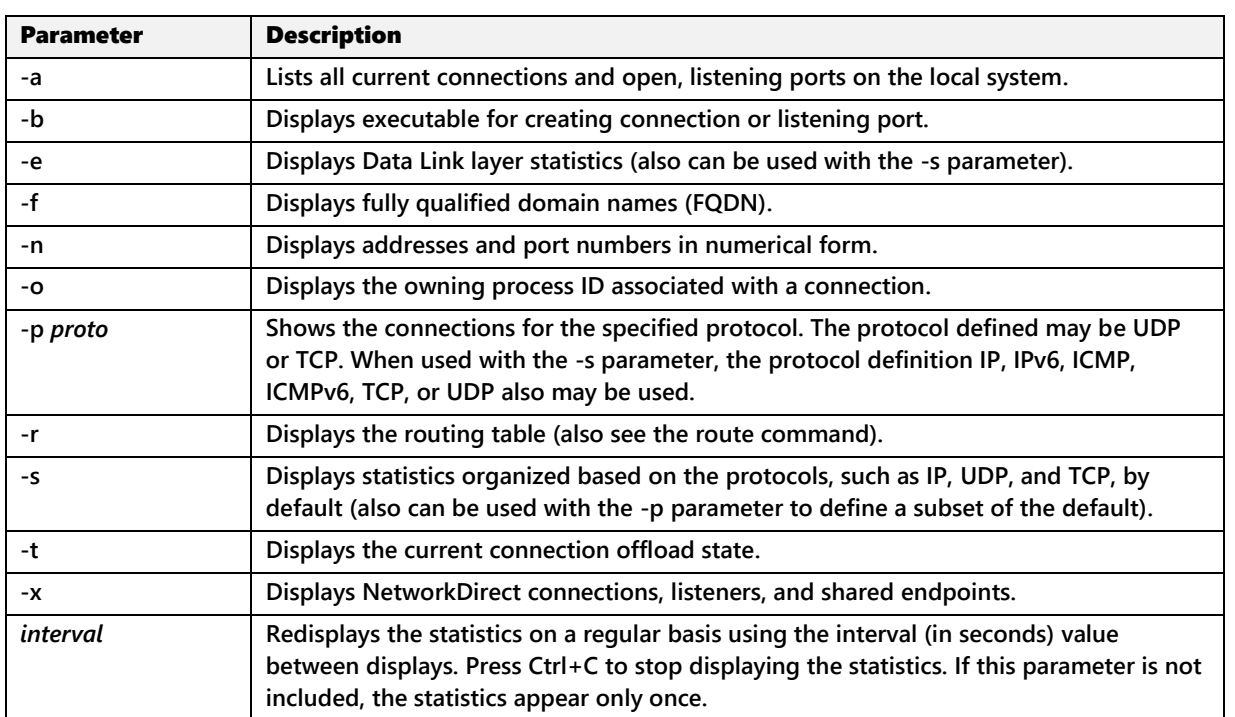

### **Table 5 Netstat command parameters and uses**

# **PATHPING**

This utility is used to test router and link latency along a path to a host. Pathping uses a combination of Tracert and Ping to first determine the path to a specified host and then test the round trip to the host to identify packet loss to the destination and each router along the path. Pathping uses ICMP Echo packets.

### Syntax

pathping [-n] [-g *host\_list*] [-h *maximum\_hops*] [-i *address*] [-p *period*]

[-q *number\_of\_queries*] [-w *timeout*] [-4] [-6] *target\_name*

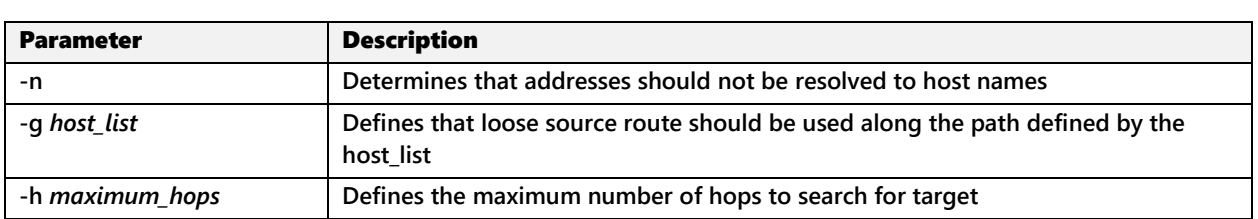

#### **Table 6 Pathping command parameters and uses**

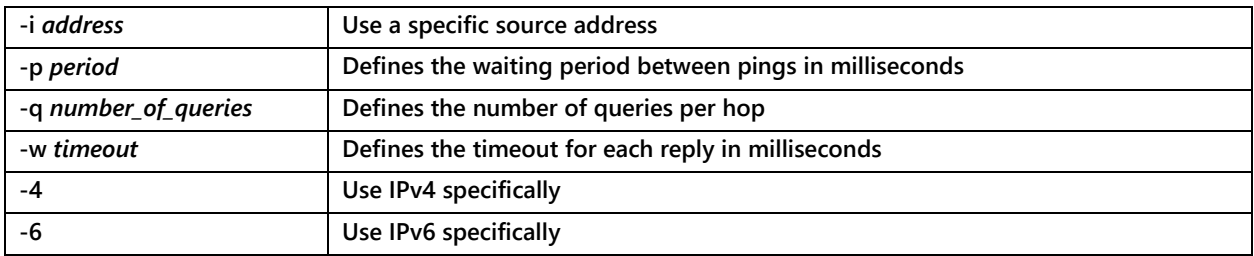

# **PING**

The Ping utility executes an end-to-end connectivity test to other devices and obtains the round-trip time between source and destination device. Ping uses the ICMP Echo and Echo Reply packets to test connectivity. Excessive usage may appear to be a denial of service (DoS) attack.

### Syntax

ping [-t] [-a] [-n *count*] [-l *size*] [-f] [-i *TTL*] [-v *TOS*]

[-r *count*] [-s *count*] [[-j *host-list*] *|* [-k *host-list*]]

[-w *timeout*] [R] [-S *srcaddr*] [-p] [-4] [-6] *target\_name*

### **Table 7 Ping command parameters and uses**

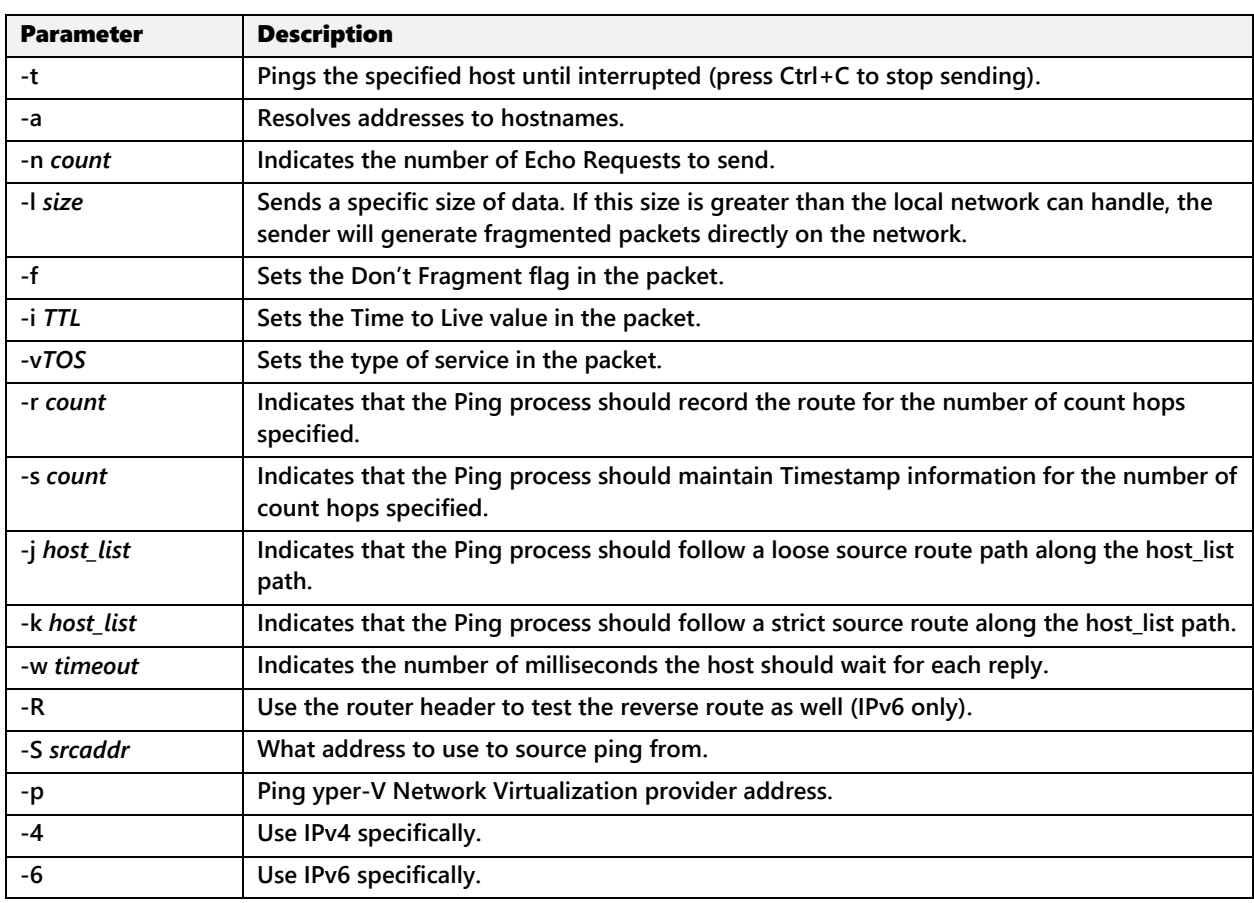

# **ROUTE**

The Route utility reads and manipulates IP routing tables on a local device and identifies the current default gateway setting.

### **Syntax**

route [-f] [-p] [-4] [-6] *command* [*destination*] [MASK *netmask*] [*gateway*] [METRIC *metric*] [IF *interface*]

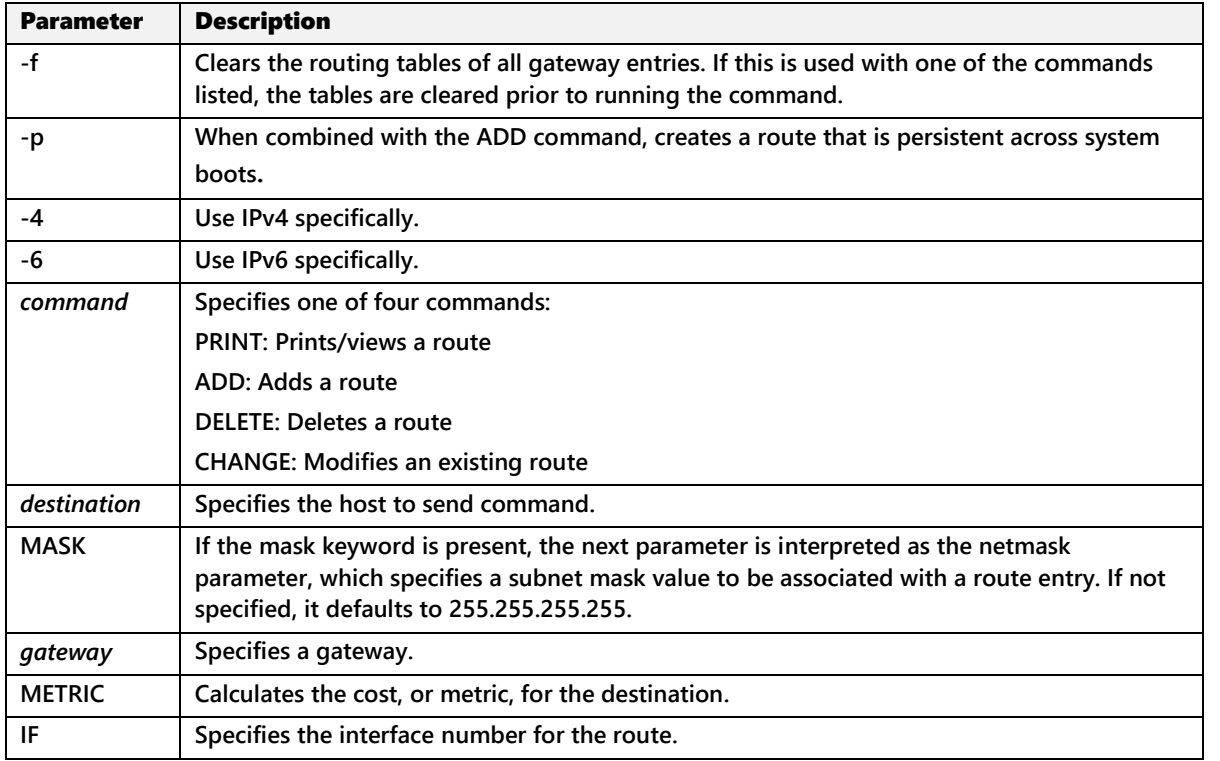

#### **Table 8 Route command parameters and uses**

## **TRACERT**

The Tracert utility traces the routers along a path and obtains round-trip times from source to path routers, and from the source to the destination host.

### Syntax

tracert [-d] [-h *maximum\_hops*] [-j *host\_list*] [-w *timeout*] [-R] [-S *srcaddr*] [-4] [-6] *target\_name*

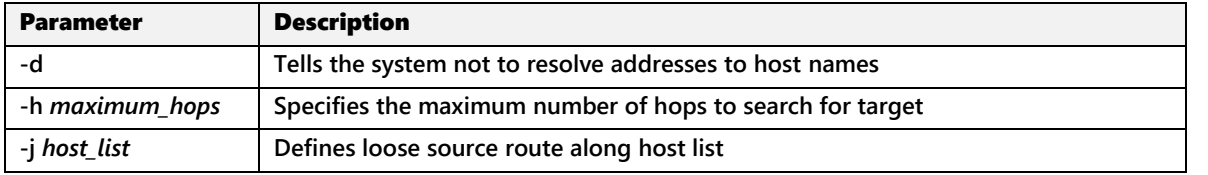

#### **Table 9 Tracert command parameters and uses**

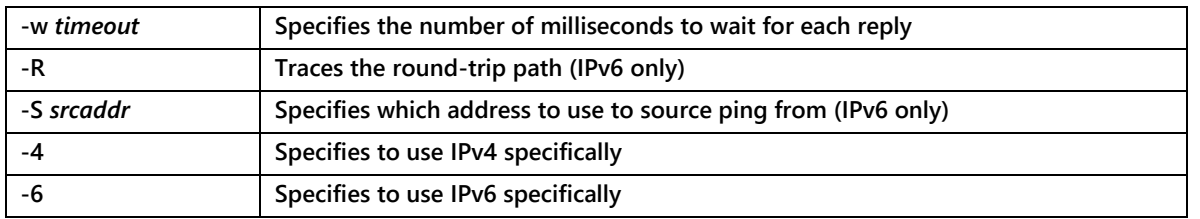

Consider using a more robust trace route utility, such as VisualRoute by Visualware, Inc. You can run an online demonstration or download a trial version of VisualRoute from *www.visualroute.com*.